# VidiON Rev 2.0

für Towerhawk 1200 (ll)

mit ONBoard 1200

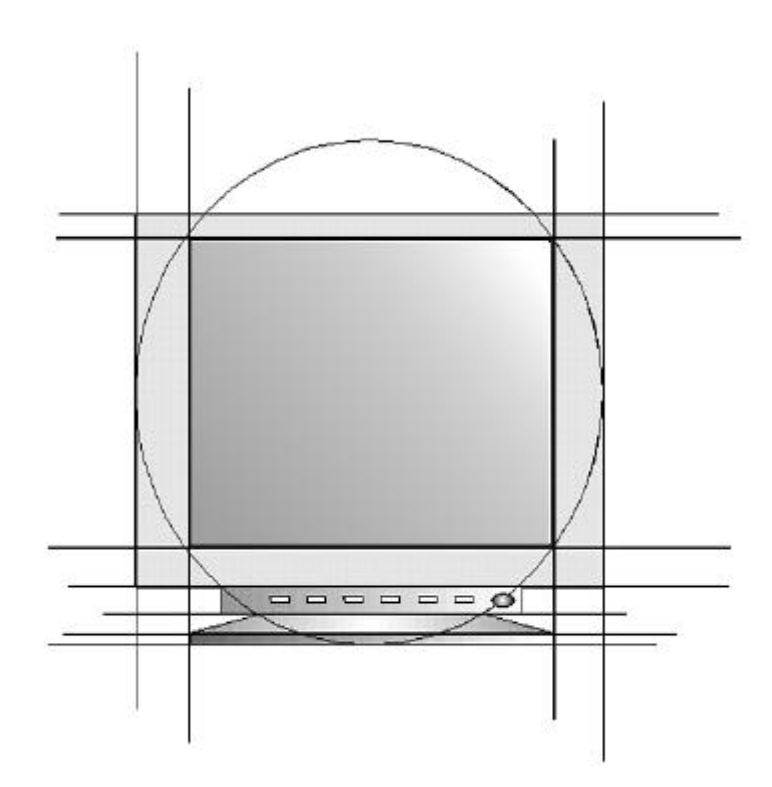

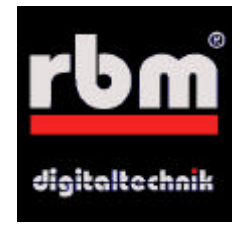

# © 1997 RBM Bernd Rudolf

## Alle Rechte weltweit vorbehalten

Produkte, die in diesem Handbuch erwähnt werden, können Warenzeichen oder eingetragene Warenzeichen der jeweiligen Firmen sein und sind hiermit anerkannt.

Der Hersteller RBM Digitaltechnik Bernd Rudolf übernimmt keine Haftung für mittelbare oder unmittelbare Schäden, die durch unsachgemäßen Gebrauch verursacht wurden. Eine Haftung für Schäden, die durch Unzulänglichkeiten und/oder Fehler in der Anleitung entstehen können, kommt nur in Frage, wenn dem Hersteller oder seinen Mitarbeitern grobe Fahrlässigkeit nachgewiesen werden kann.

#### Einleitung

Herzlichen Glückwunsch zu Ihrem VidiON Rev2.0. Das VidiON Rev 2.0 erweitert Ihren Amiga 1200 mit ONBoard 1200 um einen Amiga 4000 kompatiblen Video-Steckplatz und erlaubt Ihnen so den Einsatz von Flickerfixern oder Scandoublern. Bitte beachten Sie, daß das VidiON Rev 2.0 kein "offizielles" RBM **Produkt ist, sondern auf Wunsch vieler Kunden als Modifikation aus dem VidiON ex entstanden ist. Aus diesem Grund ist diese Anleitung auch weniger ausführlich, als bei dem Originalprodukt. Im Zweifelsfall wenden Sie sich bei Fragen bitte an unsere technische Hotline.**

Diese Video-Steckkarten verdoppeln für die meisten Amiga-typischen Bilddarstellungen (Screenmodi) die Bildwiederholfrequenzen, so daß sich diese auf VGA-Bildschirmen darstellen lassen. Insbesondere werden bei Flickerfixern auch die Interlace-Darstellungen in Non-Interlace umgewandelt und so das starke Flimmern dieser Auflösungen behoben. Vor allem im Bereich der Video-Nachbearbeitung muß zwangsweise mit der 15kHz-Interlace-Darstellung gearbeitet werden, um kompatibel zur PAL-Fernseh-Norm zu sein, mit der das Ergebnis ja schlußendlich aufgezeichnet werden soll. Der Flickerfixer/Scandoubler liefert dabei das Bild für den Monitor des Anwenders, während der Amiga-Ausgang direkt oder über ein Genlock mit dem Video-Equipment verbunden ist. Auf diese Weise werden beide Anforderungen gleichzeitig erfüllt: Flimmerfreie (und Augen schonende) Darstellung für den Anwender bei gleichzeitiger Video-Kompatibilität und Kompatibilität der Bilddarstellung zu VGA-Monitoren.

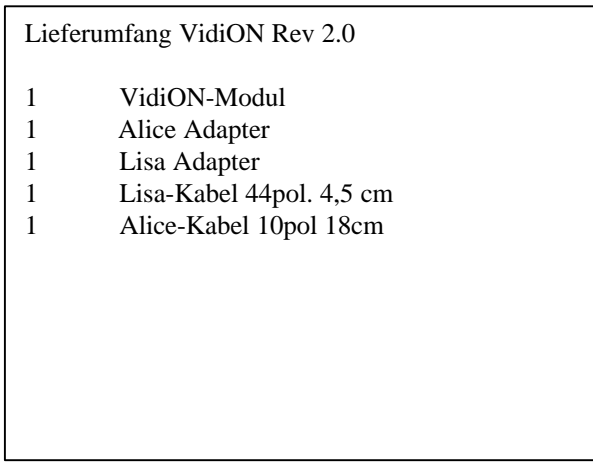

#### **Elektromagnetische Verträglichkeit (EMV) / CE**

Das neue EMV-Gesetz soll, wie der Name schon sagt, die Verträglichkeit verschiedener elektronischer Geräte garantieren. So darf zum Beispiel Ihr Rechner nicht das Radio Ihres Nachbarn und dessen Mikrowelle nicht Ihren Rechner stören. Der Umbau Ihres Amigas in ein Tower-Gehäuse ist im Sinne des EMV-Gesetzes nicht eindeutig zuzuordnen. Dies ist insbesondere dadurch gegeben, daß beispielsweise die meisten ZorroII-Karten älteren Datums sind und noch kein CE-Zeichen tragen. Außerdem impliziert die Zusammenstellung zweier CE-Komponenten nicht automatisch die CE. **Wir weisen ausdrücklich darauf hin, daß Sie beim Einbau von Erweiterungen in Ihren Rechner im Sinne des EMV-Gesetzes zum Hersteller dieses Systems werden und somit für auch für seine elektromagnetische Verträglichkeit verantwortlich sind!**

#### ESD-Hinweise

- Elektronische Geräte sind empfindlich gegen elektrostatische Aufladung. Tragen Sie keine Wollbekleidung und wählen Sie zu Umbau nicht einen Raum aus, indem Sie jeden Tag eine "gewischt" bekommen! Es hat sich schon immer bewährt, zwischendurch mal wieder an einen Heizkörper zu fassen, um sich zu entladen.
- Elektronische Geräte sind empfindlich gegen mechanische Belastung. Wenden Sie niemals Gewalt an, wenn irgendetwas nicht auf Anhieb paßt. Mit Feingefühl geht alles besser!
- **Der VidiON ist nur aufgesteckt. Achten Sie beim Transport Ihres Rechners unbedingt darauf daß sich durch Erschütterungen keine Verbindungen lösen!**

#### **Einbau-Anleitung**

Bevor Sie damit beginnen, das VidiON zu installieren, überprüfen Sie bitte, daß Sie ein ONBoard Version B besitzen. Für die Version A ist kein VidiON Rev2.0 erhältlich. Bitte erkundigen Sie sich in diesem Fall bei der technischen Hotline, ob noch VidiONs der Version 1.0 erhältlich sind.

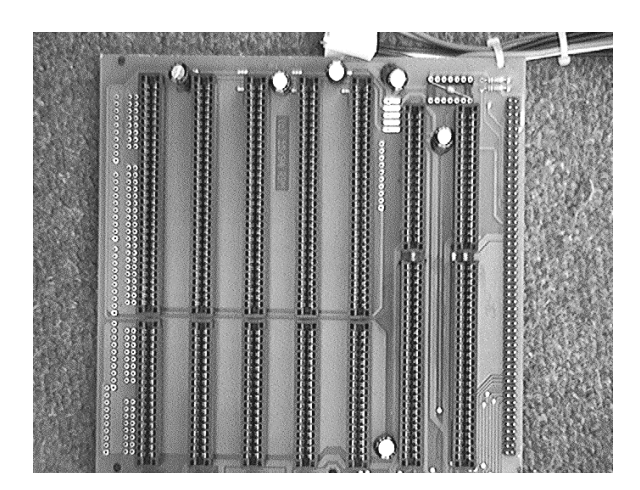

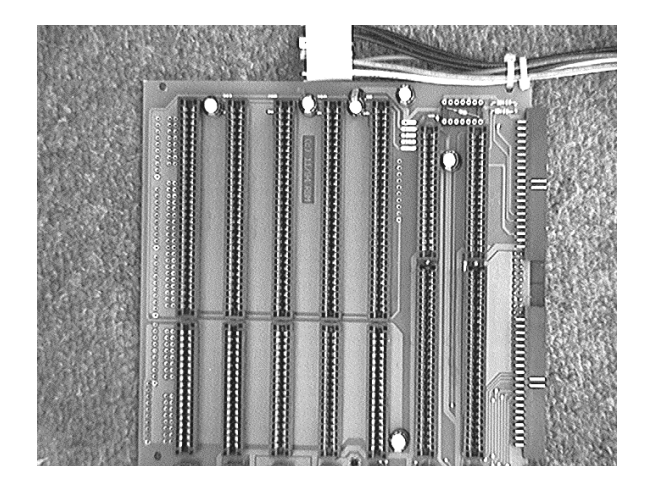

**Bild 1 ONBoard Version A Bild 2 ONBoard Version B**

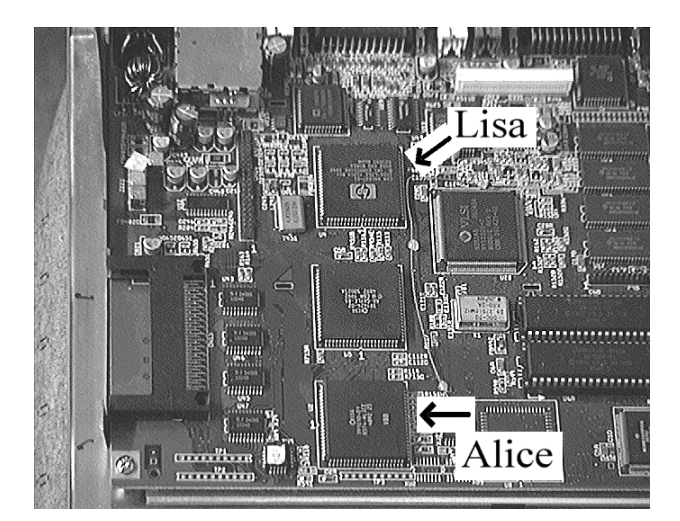

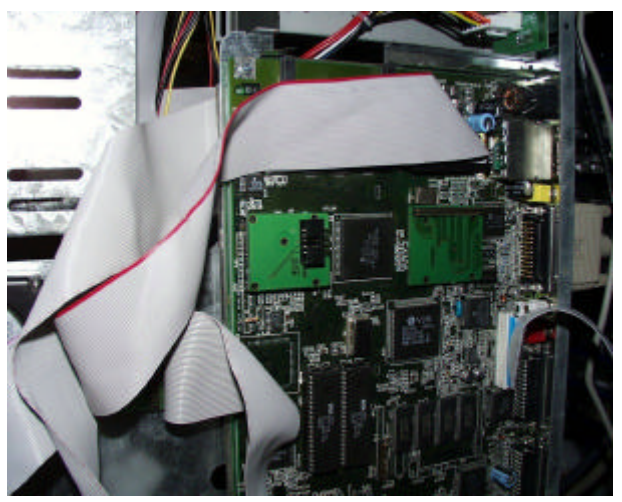

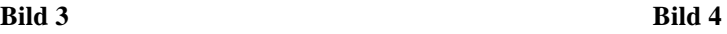

Öffnen Sie Ihren Towerhawk 1200. Sollten Sie sich nicht mehr sicher sein, wie Sie das bewerkstelligen sollen, so hilft Ihnen die Anleitung zum Towerhawk an dieser Stelle weiter. Entfernen Sie nun (falls noch vorhanden), das obere Abschirmblech des Amiga 1200 wie in der Towerhawk-Anleitung beschrieben. (alle Laschen senkrecht nach oben biegen, beide Schrauben des A1200-Mainboards entfernen und das Blechoberteil nach oben abnehmen. Evtl. ist es notwendig, den Amiga dafür aus dem Towerhawk auszubauen. Schrauben Sie das Mainboard wieder fest. Bevor Sie das VidiON einbauen, müssen Sie sich um das Festplatten-Kabel am internen IDE-Controller kümmern. Stecken Sie es so auf, daß Sie das Kabel in Richtung PCMCIA-Schnittstelle (also von vorne gesehen nach links) wegführen können, damit es nicht mit dem VidiON zusammenstößt. Falls Ihr IDE-Kabel nicht lang genug ist, sind bei uns alle Kabel in allen Längen und Variationen erhältlich. Sollten Sie einen 2,5" zu 3,5" Adapter verwenden, der als Platine direkt auf den IDE-Stecker des Mainboards gesteckt wird, so müssen Sie sich an dieser Stelle vermutlich von ihm verabschieden und durch eine Lösung bestehend aus 2,5"-Kabel/Adapter/3,5"-Kabel ersetzen. Beachten Sie bitte, daß es beim Einsatz von direkt montierten Adaptern zu Kurzschlüssen mit dem VidiON kommen kann.

Stecken Sie nun das VidiON an das ONBoard indem Sie zuerst den 20poligen Stecker und dann das Board mit den beiden 40poligen Steckern aufstecken. Dann werden der Lisa und der Alice-Adapter aufgesteckt.

**Kontrollieren Sie unbedingt, daß weder an Alice, noch an Lisa irgendwelche Kabel angelötet sind. Sie würden beim aufsetzen das VidiON und den Chip zerstören**. Falls dort Kabel angelötet oder die Außenseiten der Pins nicht 100%ig sauber (von Lötzinn) und gerade sind, wenden Sie sich bitte an Ihren Amiga-Händeler oder unsere technische Hotline. Ebenso muß jeder Chip einen mindestens 3mm breiten Freiraum rundherum besitzen (frei von anderen Mainboard-Bauteilen) damit der Sockel-Rand der VidiON Adapter nicht irgendwo aufsetzt, bevor der Kontakt zum Chip vollständig hergestellt ist. Kontrollieren Sie bitte auch, daß keine Staubflocken an den Pins von Lisa und Alice sitzen. Wenn dies der Fall seine sollte, entfernen Sie diese bitte mit einem Watte-Stäbchen (Q-Tip) und etwas Alkohol (Spiritus, Glasreiniger oder Kontaktspray).

Setzen Sie nun den Lisa- und den Alice-Adapter auf die jeweiligen Chips (Bilder 3+4). Auf jedem Adapter ist ein Pfeil mit der Aufschrift "to back" zu sehen, der zur Rückwand des Towers zeigen muß. Wenden Sie nicht zuviel Druck an, damit Sie das Mainboard nicht beschädigen. Die Adapter rasten deutlich vernehmbar ein.

#### **Achten Sie unbedingt darauf, daß das ONBoard 1200 keinen Kurzschluß auf den Alice/Lisa-Adaptern verursacht!**

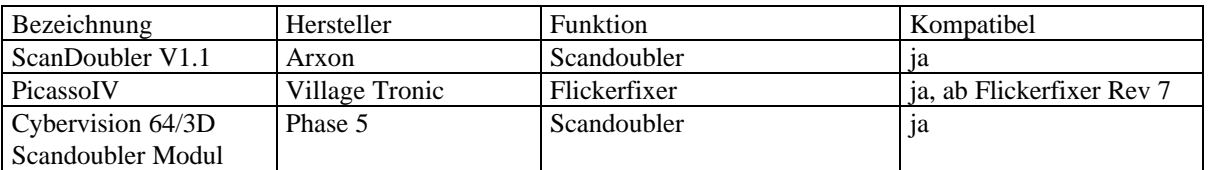

#### **Kompatibilitätsliste**

nicht aufgeführte Geräte sind nicht inkompatibel, sondern konnten bislang nicht getestet werden. Sollten Sie über Erfahrungen mit anderen Flickerfixern/Scandoublern verfügen freuen wir uns über kurzes Fax/eine kurze e-mail.

### **Trouble-Shooting**

Bevor Sie sich an unsere technische Hotline wenden, prüfen Sie anhand der folgenden Aufstellung die gesamte Installation:

- Sind die Flachkabel korrekt aufgesteckt?
- Sitzen die Adapter passend und in richtiger Richtung auf den Chips?

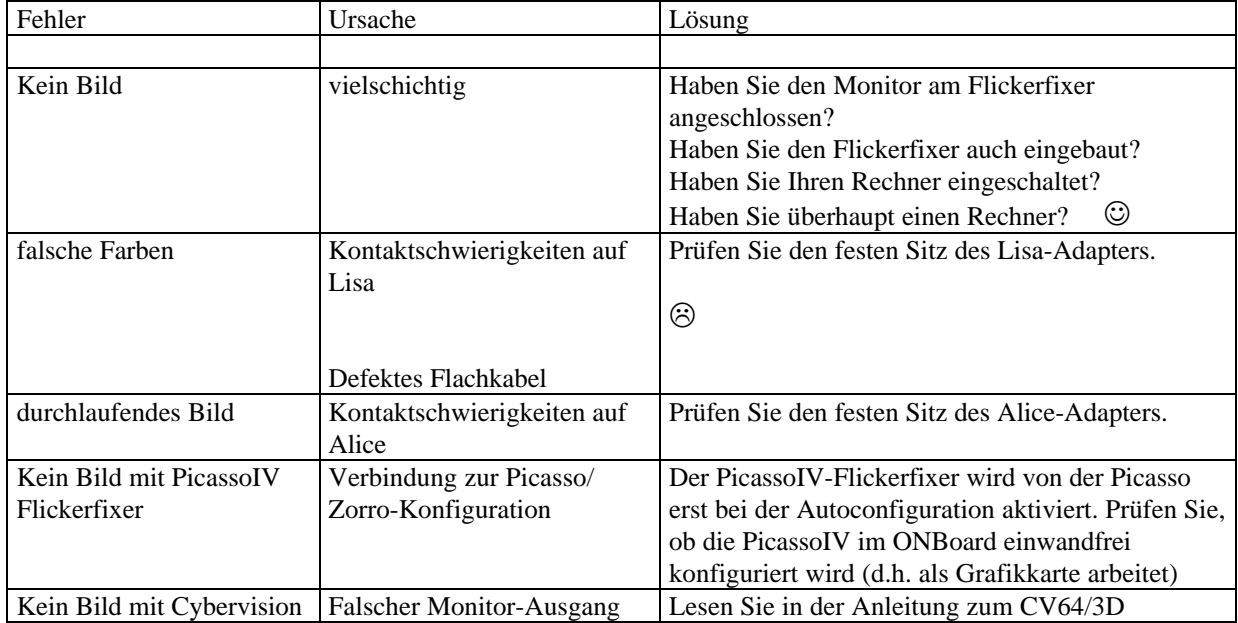

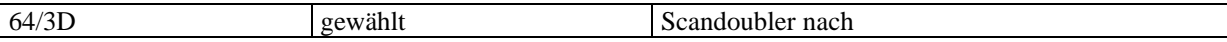

Falls alles nichts hilft, erreichen Sie unsere technische Hardware-Hotline unter der Nummer 05651/8097-21

#### **Garantiebestimmungen**

Auf das VidiON gewährt RBM Digitaltechnik eine Garantie von 6 Monaten ab dem Verkaufsdatum (Rechnung des Fachhändlers an den Endkunden). Innerhalb dieser Gewährleistungsfrist beseitigen wir nach unserer Wahl durch Umtausch oder Reparatur alle Mängel, die auf Material- oder Herstellungsfehlern beruhen. Die Garantiefrist wird durch die Ausführung von Garantieleistungen in keiner Weise berührt.

Ausgeschlossen werden Garantieleistungen für Beschädigungen oder Funktionsstörungen die aufgrund äußerer Einwirkungen oder unsachgemäßer Benutzung sowie unautoriesierter Reparatur oder unsachgemäßer Montage verursacht wurden.

Ausgeschlossen werden ebenso Garantieleistungen für Fehlfunktionen oder Funktionsstörungen am VidiON, an anderen im/am Amiga angeschlossenen Geräten oder am Amiga selbst, die nach dem Einbau des VidiON. oder durch spätere Veränderungen des Systems. auftreten, sofern nicht zweifelsfrei nachgewiesen werden kann, daß ein technischer defekt am VidiON die Ursache der Fehlfunktion oder Funktionsstörung ist.

RBM Digitaltechnik übernimmt keine Gewährleistung dafür, daß dieses Produkt für eine bestimmte Anwendung geeignet ist. Weiterhin übernimmt RBM keinerlei Haftung für Defekte oder Schäden an anderen Geräten als dem VidiON und Datenverluste, die in mittelbarem oder unmittelbarem Zusammenhang mit dem Einsatz des VidiON ex stehen oder zu stehen scheinen, selbst wenn RBM vorher auf die Möglichkeit eines solchen Zusammenhangs hingewiesen worden ist.

#### **Garantieabwicklung**

#### **Service-Hotline:**

Bevor Sie sich mit technischen Fragen an unsere Service-Hotline wenden, lesen Sie sich bitte die Anleitung genau durch. Ergänzend dazu finden Sie nützliche Hinweise auf unseren Internet-Seiten (www.rbm.de) Per E-Mail erreichen Sie unseren Support unter support@rbm.de.

Sollten Sie noch weitere Fragen zum VidiON haben, steht Ihnen unsere Service Hotline Mo.-Do. von 17-18 Uhr unter der Rufnummer 05651-8097-21 zur Verfügung. Am besten ist es, wenn Sie bei Ihrem Anruf direkt vor Ihrem Rechner sitzen, um entsprechende Rückfragen direkt überprüfen zu können.

#### **Rücksendungen: (nur innerhalb Deutschland)**

Warenrücksendung können wir nur mit gültiger RMA-Nummer bearbeiten. Diese Nummer erfahren Sie von unserer Service-Hotline. Vermerken Sie diese Nummer gut sichtbar außen auf dem Paket.

Fügen Sie bitte immer eine ausführliche Fehlerbeschreibung bei, und geben Sie eine Telefonnummer an, unter der man Sie bei Rückfragen erreichen kann.

Lieferanschrift: RBM Digitaltechnik Bernd Rudolf Goldbachstr. 49 37269 Eschwege

In allen anderen Ländern wenden Sie sich bitte direkt an unsere Distributoren oder Ihren Fachhändler.

Sofern bei Rücksendungen kein Defekt feststellbar ist, erheben wir eine Bearbeitungsgebühr von DM 59,- Für Defekte, die nicht unter die Garantieabwicklung fallen, werden Reparaturkosten nach Aufwand berechnet.

Für Versandschäden, die auf mangelhafte Verpackung bei der Einsendung von Geräten zurückzuführen sind, kann keine Haftung übernommen werden..

RBM Digitaltechnik Bernd Rudolf

Goldbachstr. 49

37269 Eschwege

Tel: 05651/8097-0 Fax: +49 5651/8097-11

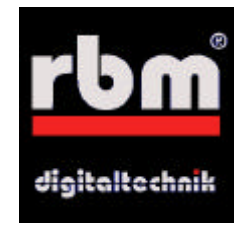